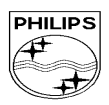

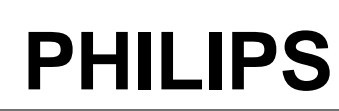

PCC/VY/691/E/XENIUMDB998LVL1/

CUSTOMER SERVICES

Author : Fabrice TANT Approval : Jean Pierre HOLLANDE Operational manager

**SERVICE REPAIR SUPPORT**

**PROCEDURE**

0038/FT/FT Revision 3 Date : 17/12/01

Page 1 out of 30

# **SERVICE MANUAL**

Repair for Mobile Phones

# *XENIUM DUAL BAND – W@P*

**LEVEL 1**

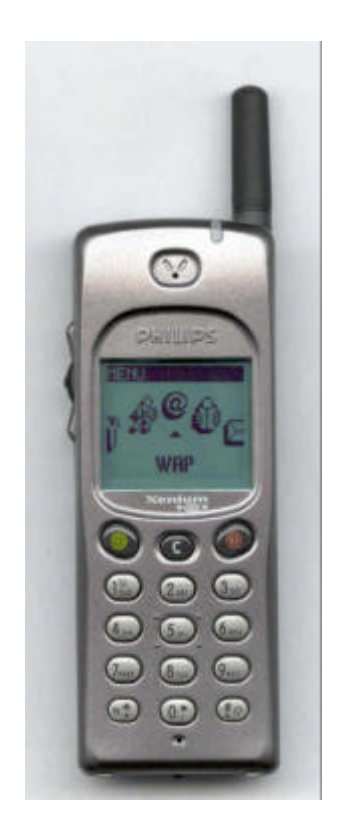

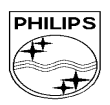

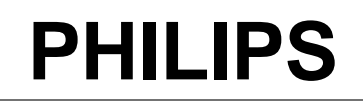

PCC/VY/691/E/XENIUMDB998LVL1/

CUSTOMER SERVICES

Author : Fabrice TANT Approval : Jean Pierre HOLLANDE Operational manager

**SERVICE REPAIR SUPPORT**

**PROCEDURE**

Date : 17/12/01

0038/FT/FT Revision 3

Page 2 out of 30

# **SERVICE Manual**

**Last updates :**

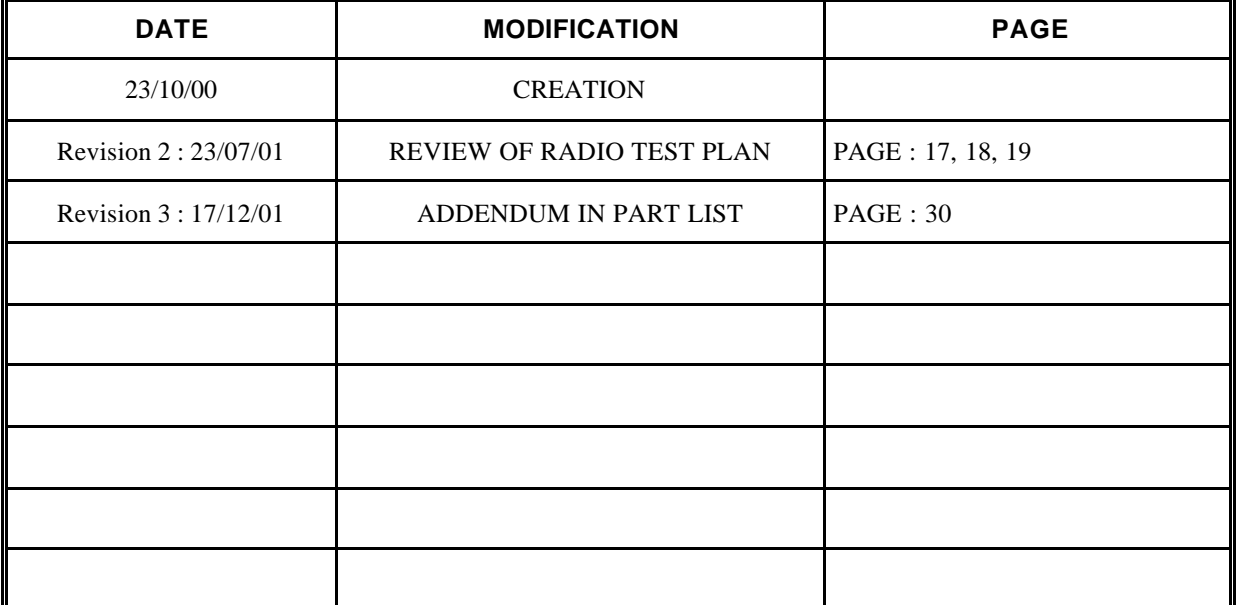

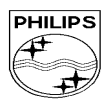

# **PHILIPS**

## PHILIPS CONSUMER COMMUNICATIONS

#### PCC/VY/691/E/XENIUMDB998LVL1/ **CUSTOMER SERVICES** 0038/FT/FT **SERVICE REPAIR SUPPORT** Revision 3 Author: Fabrice TANT **PROCEDURE** Approval : Jean Pierre HOLLANDE Date: 17/12/01 Operational manager Page 3 out of 30

## **CONTENTS**

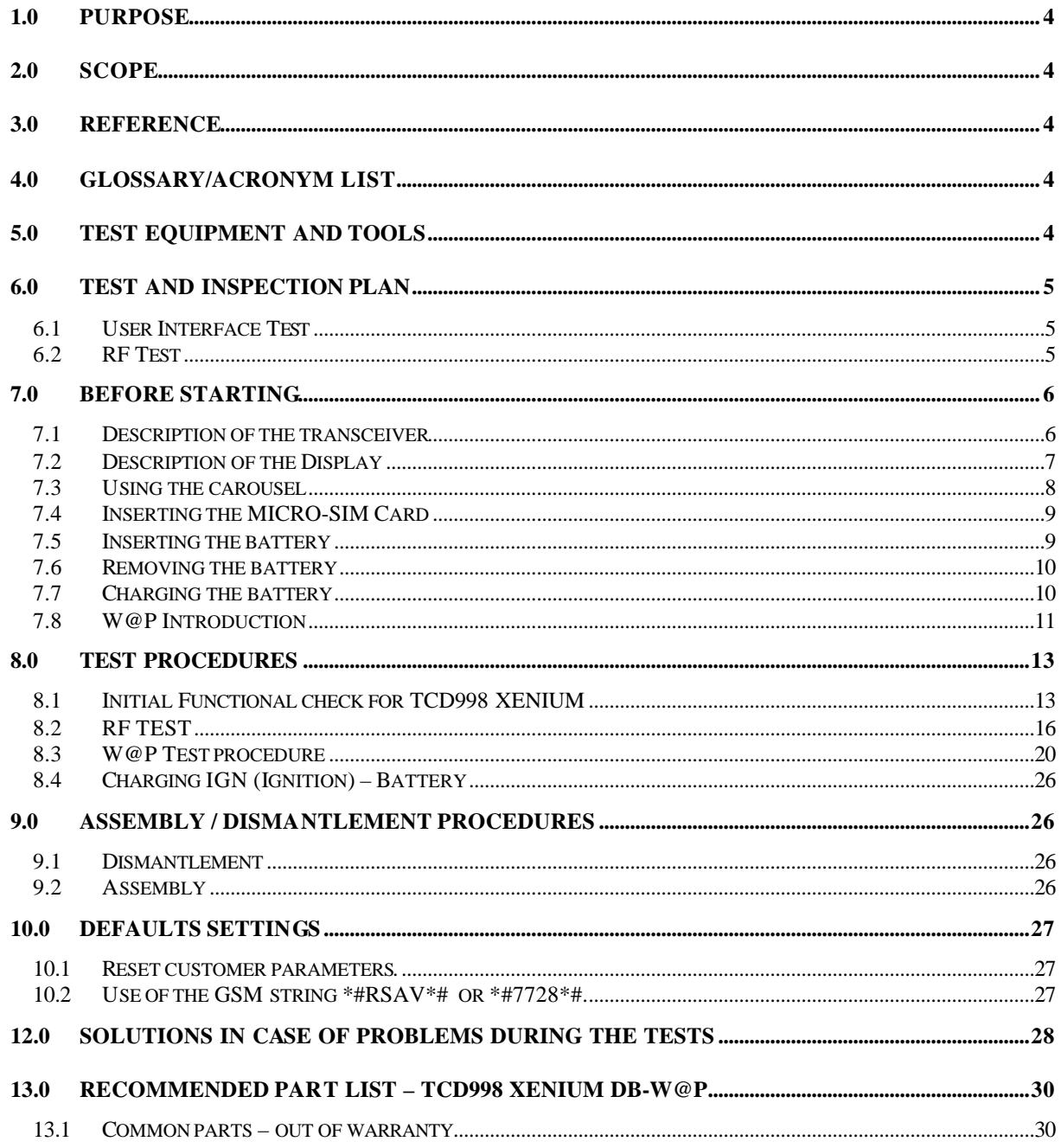

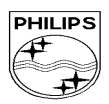

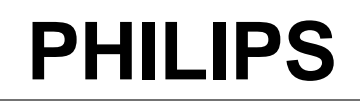

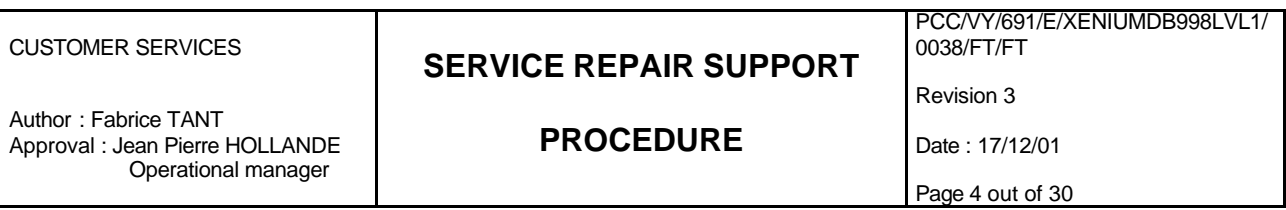

## **1.0 PURPOSE**

This document establishes the functional test and inspection procedures for the first level service repair of the XENIUM DB-W@P transceiver.

## **2.0 SCOPE**

The test plan is applicable to all levels of service repair of the XENIUM DB-W@P transceiver.

## **3.0 REFERENCE**

none

## **4.0 GLOSSARY/ACRONYM LIST**

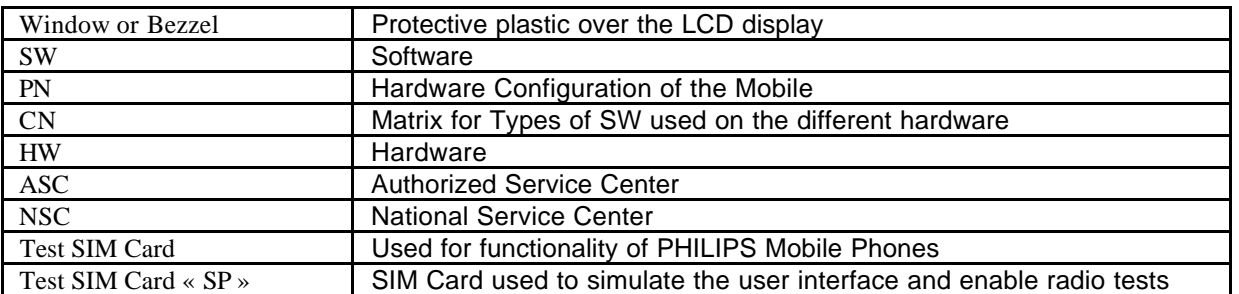

## **5.0 TEST EQUIPMENT AND TOOLS**

#### **Equipment / Tools**

Production Test SIM Card - Part No. : 4311 255 00781<br>Test SIM Card « SP » - Part No. : 4311 255 00782 Test SIM Card « SP » - Part No. : 4311 255 00782<br>RF Cable - Part No. : 941-555-1 (AMP Digital Multimeter **- Recommended Model : Fluke** 

- 
- Part No. : 941-555-1 (AMP)

Specification with current reading in mA.

Digital Radiocommunication Tester.

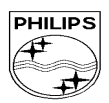

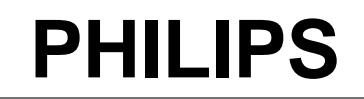

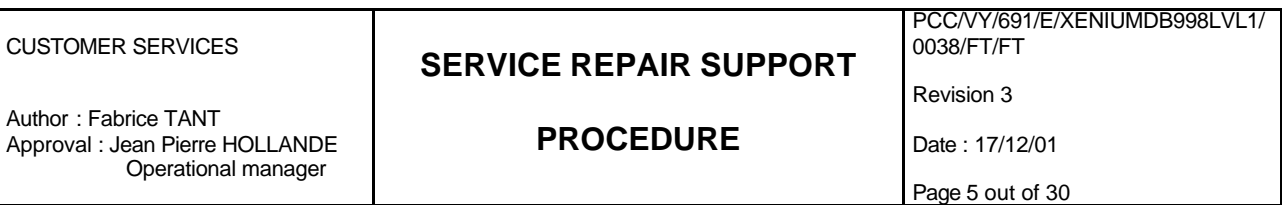

## **6.0 TEST AND INSPECTION PLAN**

The test plan is derived from the Product Test Reference of XENIUM DB-W@P.

## *6.1 User Interface Test*

Use the Test SIM Card « SP »/ Production to test the transceivers as follows :

- ♦ On/Off button
- **LCD Backlight**
- **Keyboard Test**
- **Buzzer Test**
- **Vibrator Test**
- Audio Test
- Antenna Test (levels 5 & 10)
- LCD
- LED Test (On/Off)
- **IMEI**
- **Tester Status/Eeprom Status**

With a fast Charger connected with the PRODUCT's bottom connector , check the full scrolling from one mode to the next when charging IGN (Ignition) – Battery.

## *6.2 RF Test*

The radio test must be performed with a Digital Radio Test Set connected to the RF connector with the specific RF cable.

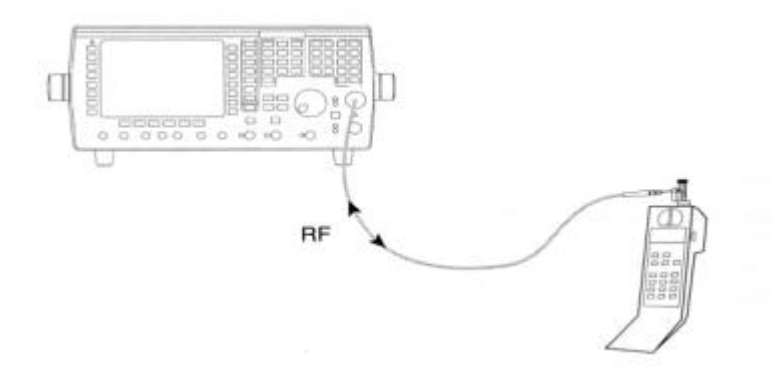

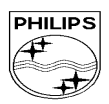

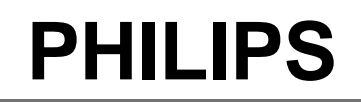

CUSTOMER SERVICES

## **SERVICE REPAIR SUPPORT**

PCC/VY/691/E/XENIUMDB998LVL1/ 0038/FT/FT

Author : Fabrice TANT Approval : Jean Pierre HOLLANDE Operational manager

## **PROCEDURE**

Date : 17/12/01

Revision 3

Page 6 out of 30

## **7.0 BEFORE STARTING**

#### *7.1 Description of the transceiver*

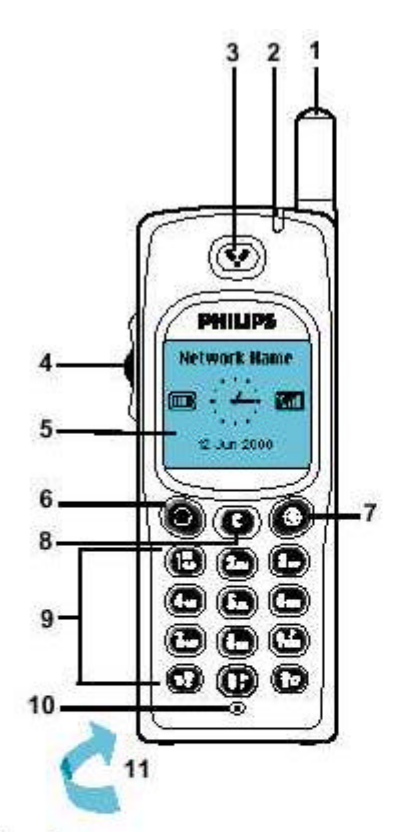

#### I Antenna

- 2 LED
	- Green flashing slowly means the phone is registered with a network.
	- Green flashing quickly means a call has
	- been received but not yet answered. - Red flashing - means the battery is low.
	-
- 3 Earpiece
- $\overline{\mathbf{4}}$ **Pilot Key**

It allows fast and easy access to the different menus and allows you to

confirm your choice  $\rightarrow 0$ .

- During a call, it controls the volume.
- In the Names list, menus or lists it scrolls up or down.
- When entering a name or number, it is used to move the cursor left or right.
- To return to the previous menu by pressing and holding it. To validate by pressing and holding it in an editor screen
- 5 **Graphic display** 
	- Screen key symbol
		- Press to accept a call or dial a number. - Press and hold in idle screen to launch the WAP browser.
		- Press in WAP mode to select the left option box displayed at the bottom of the screen.
- ® Red "Hang up" and
	- "On / Off" key symbol
	- Press to switch your phone on, press and hold to turn your phone off.
	- Press to end a call.
	- Press in WAP mode to select the right option box displayed at the bottom of the screen.
- Cancel key  $\circledR$ 
	- Navigation mode: - Press this key to return to the previous menu.
	- Press and hold it to return to the idle screen.
	- **Edition mode:**
	- Press this key to delete a character.
	- Press and hold it to delete all the characters.
	-
- Alphanumeric keypad  $\bullet$ Standard phone keypad. It can also be used for entering alphabetic characters and activating hotkeys.

#### 10 Microphone

II Battery and micro SIM card See page 3 for installation.

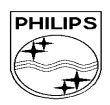

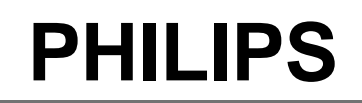

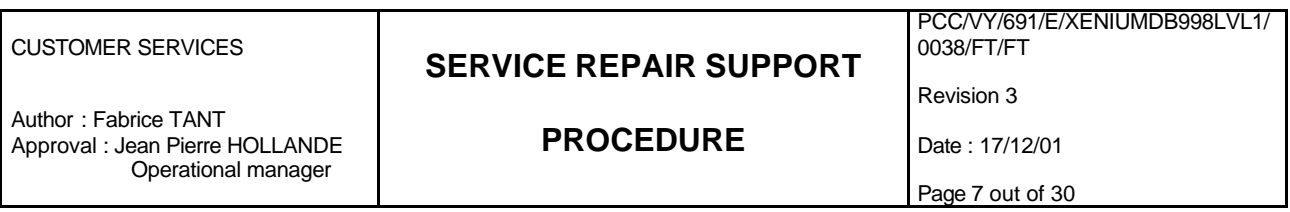

## *7.2 Description of the Display*

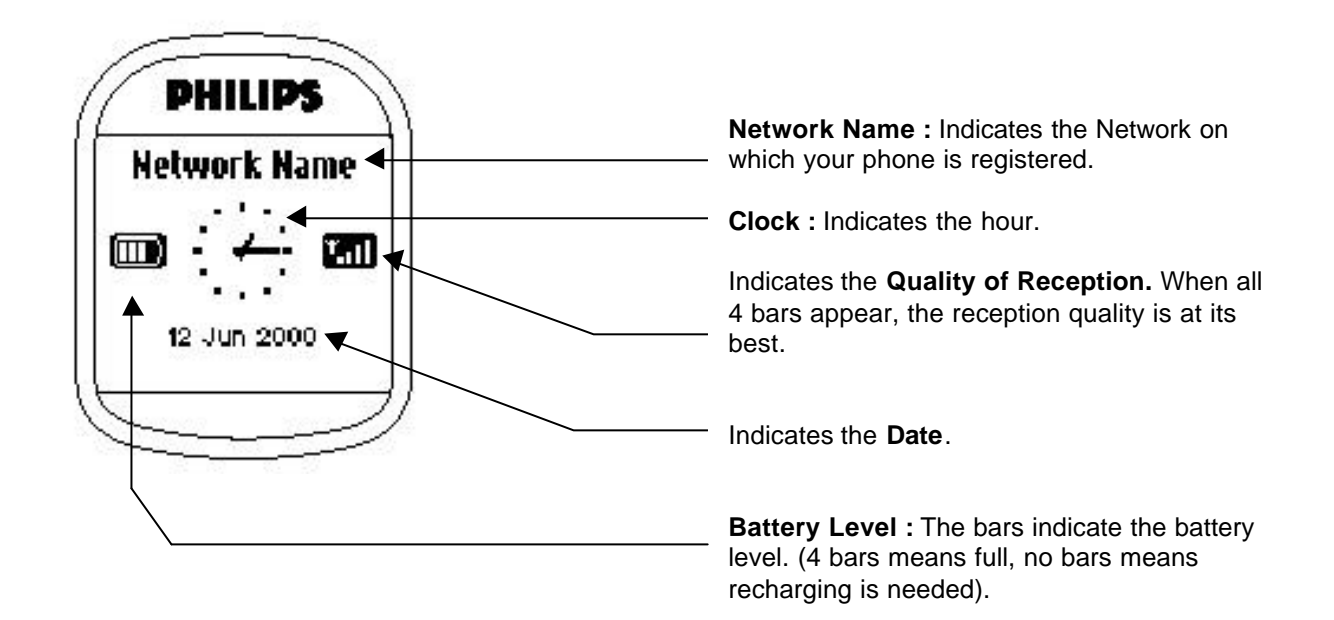

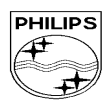

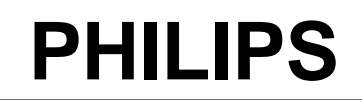

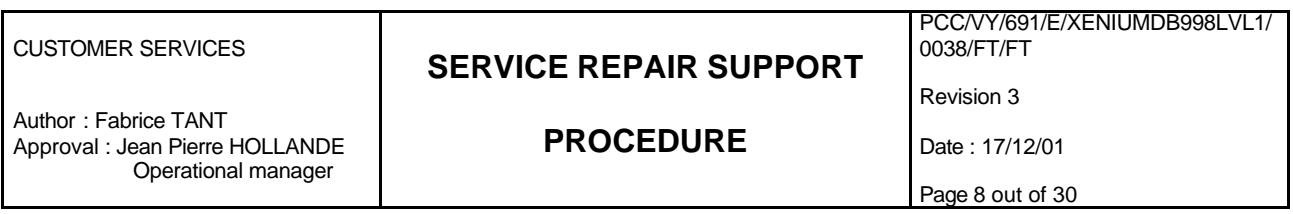

## *7.3 Using the carousel*

The carousel is a circular loop of icons displayed on the screen. These icons provide access to the different menus and sub menus used to operate your phone.

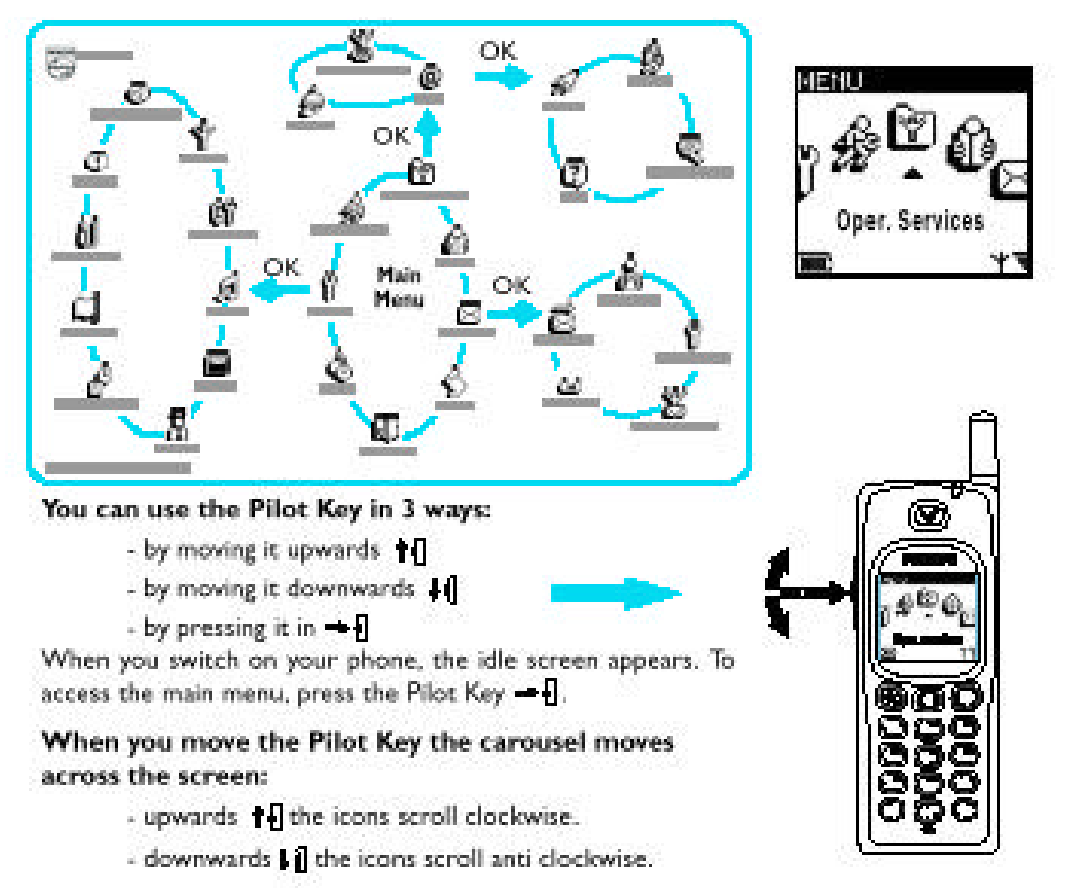

The Pilot Key provides access to all the menus used to operate your phone. To select a function, place the icon above the cursor  $\triangle$  and press the Pilot Key  $\rightarrow$  [].

With the Pilot Key you can select or adjust all the functions of your phone (see Menu Memory logger cards and see the manual for details of menus pages 24 and 25).

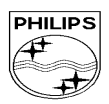

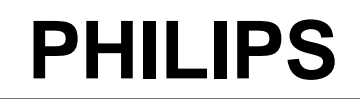

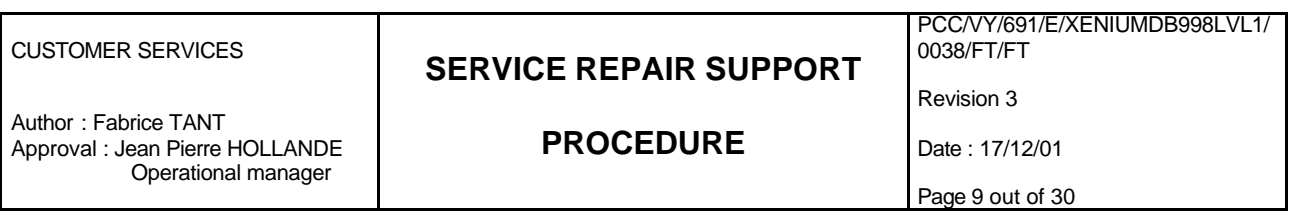

## *7.4 Inserting the MICRO-SIM Card*

The mobile supports only the mini "plug-in" SIM card. Push the metal retaining clip to the right and lift the cardholder. Slide in the SIM card between the retaining clip and the plastic tongue with the cut corner of the card at the top left. Close the cardholder and push the retaining clip to the left.

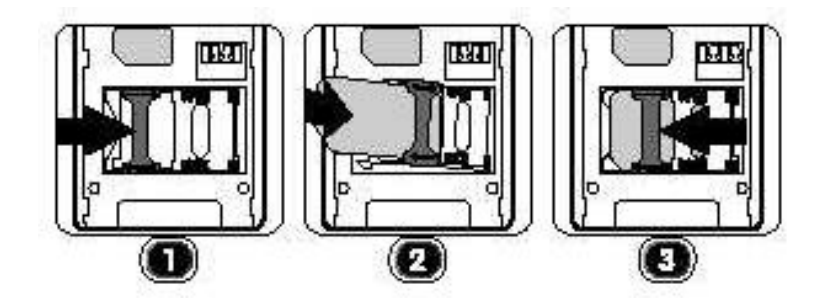

## *7.5 Inserting the battery*

Place the battery on the back of the phone (connectors downward, the top near the arrow inside the case).

Then push the battery into place in the direction of the antenna.

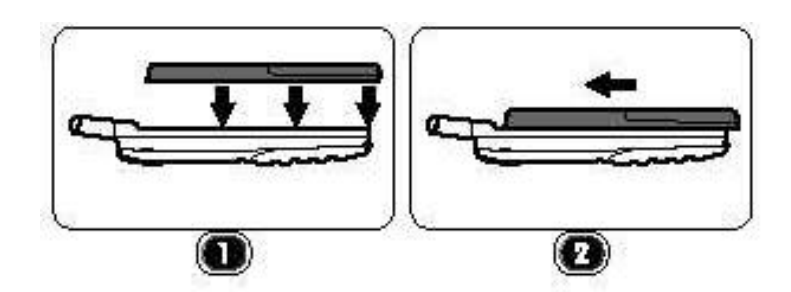

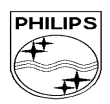

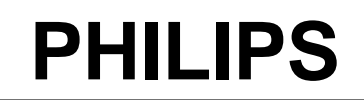

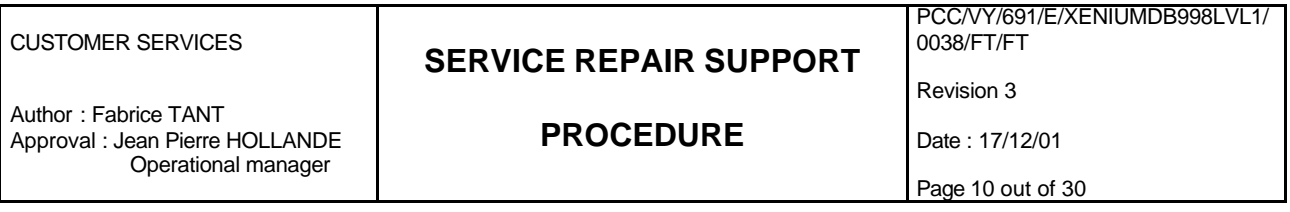

## *7.6 Removing the battery*

Press the locking button located alongside the antenna while pushing the battery in the direction of the arrow.

Remove battery.

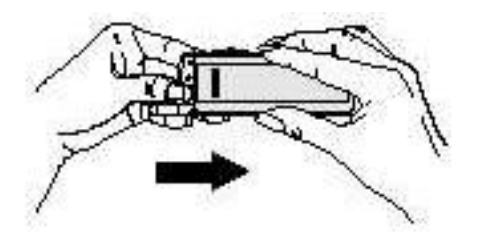

## *7.7 Charging the battery*

Plug the battery into the transceiver. Plug the charger into the connector at the base of the transceiver. Plug the transformer unit into the main AC power sockets. The battery charge symbol indicates the state of the charge process :

- Bars moving means the battery is being charged
	- Steady means the battery is fully charged

If the battery is totally discharged, the battery icon will show and start scrolling 2 to 3 minutes only after connecting the charger.

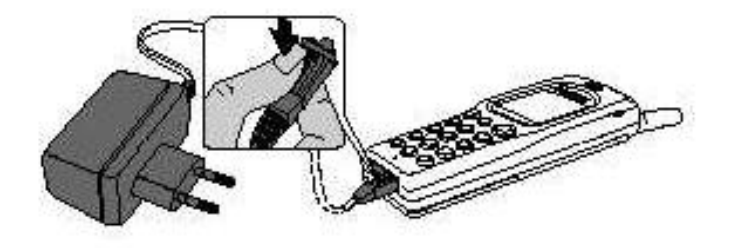

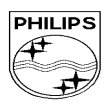

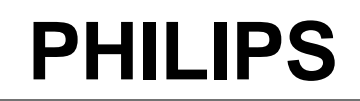

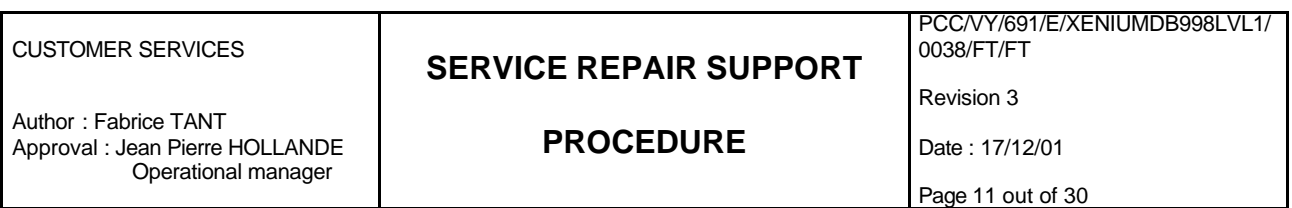

## *7.8 W@P Introduction*

The purpose of W@p (Wireless Application Protocol) is to enable easy and fast delivery of relevant information and services to mobile users. However, mobile Internet does not mean navigating on the Internet with a wireless device but rather to access to some services in a mobile context.

The W@P architecture was designed to enable standard Internet servers to provide services to wireless devices. The W@P wireless protocol is based on Internet standards such as HTTP and TLS but has been optimized according to the constraints of the wireless terminals: low memory capacity, small screen size and of the network: limited bandwidth.

The W@P architecture is made up of 4 technological parts which are necessary for accessing W@P services on a mobile phone. These are:

W@P navigator or browser Mobile operator network W@P gateway / W@P server Web server

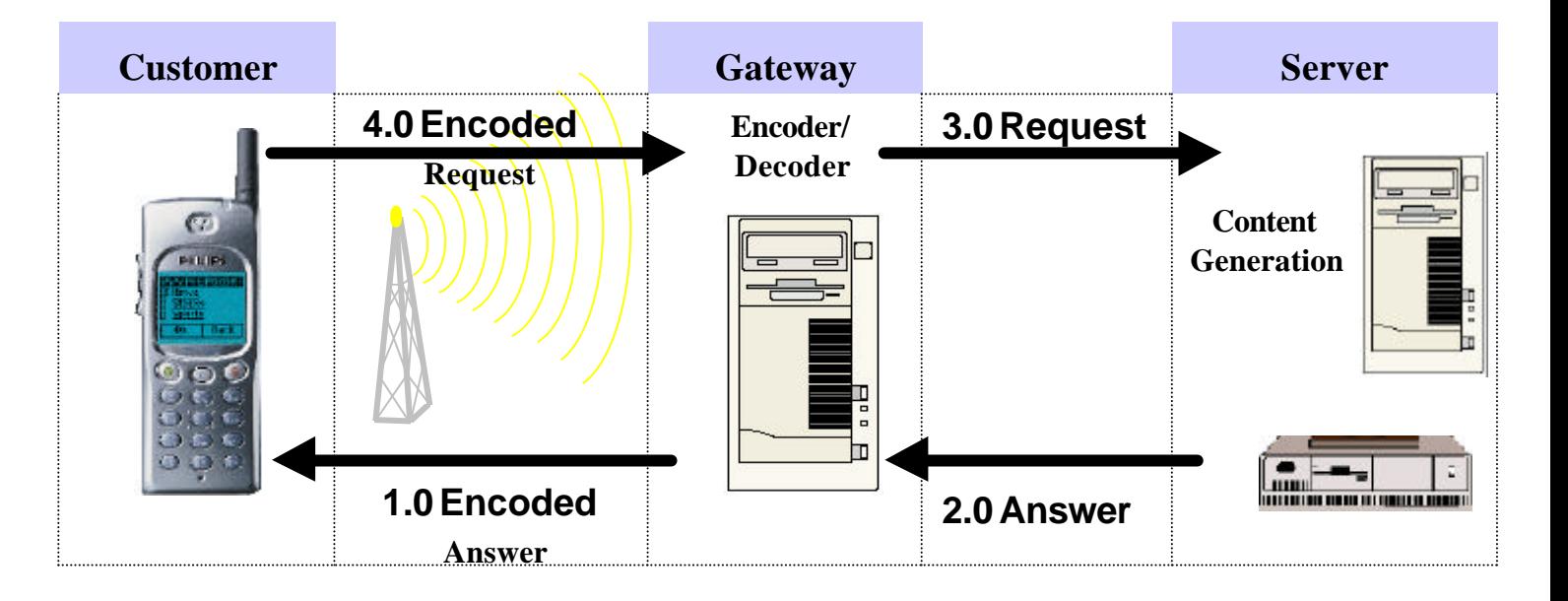

#### **\* Subscription**

The customer has to contact his Network Operator to inquire about his subscription and the options he can subscribe to. Generally the customer just have to request his W@P access to his provider and he will not be charged for that.

- 11 -

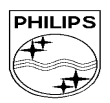

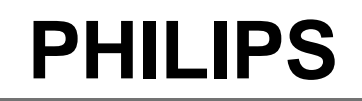

CUSTOMER SERVICES Author : Fabrice TANT Approval : Jean Pierre HOLLANDE Operational manager **SERVICE REPAIR SUPPORT PROCEDURE** PCC/VY/691/E/XENIUMDB998LVL1/ 0038/FT/FT Revision 3 Date : 17/12/01 Page 12 out of 30

#### **\* W@P parameters**

Parameters have to be set in the mobile phone in order to access W@P services . However, there are two cases depending on the commercial offer:

\* Transceiver sold via an operator package(with subscription included):

- Parameters cannot be accessed from the W@P settings menu of the mobile phone: The transceiver is W@P locked. The W@P connections will always be made from the operator W@P homepage and search engines will be available. The customer will have to ask for a password from his/her operator to unlock the W@P settings.

- Parameters can be accessed from the W@P settings menu of the mobile phone:

The customer changes the W@P parameters according to his/her own convenience.

\* Retail transceiver(without subscription included):

- Phones are configured by the manufacturer with no W@P parameter. The end user has to ensure that the W@P functionalities and a data/fax options have been subscribed.

The end user has also to set the W@P parameters by asking for them from his/her operator or by using parameters of another company (available on Internet, newspaper etc.)

Detailed parameters

*Phone Number (or dial-up number)* : to establish a connection with the Internet Service Provider *Login (or User Name)* : if requested by your ISP *The password* : if requested by your ISP *IP address for the Gateway* : for communications between Internet Service Provider and Gateway & Port Number (for a secure or non secure connection)

*Home page address(or URL address)*: for communications between Gateway and Web server

Please note that it is important to respect small and capital letters according to your operator instructions.

It is also possible that your provider does not require the Login and/or Password.

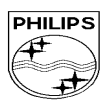

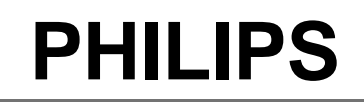

CUSTOMER SERVICES

## **SERVICE REPAIR SUPPORT**

PCC/VY/691/E/XENIUMDB998LVL1/ 0038/FT/FT

Author : Fabrice TANT Approval : Jean Pierre HOLLANDE Operational manager

**PROCEDURE**

Date : 17/12/01

Revision 3

Page 13 out of 30

## **8.0 TEST PROCEDURES**

## *8.1 Initial Functional check for TCD998 XENIUM*

- 8.1.1 Insert the Test Production Card into the SIM Reader at the back of the cellular phone and clip a charged battery on the phone.
- 8.1.2 Press the «ON» button for 2 seconds at least and the LCD will show a message which contains information of FA (Final Adjustment) status and 12NC.
- 8.1.3 Follow the instructions as mentioned below :

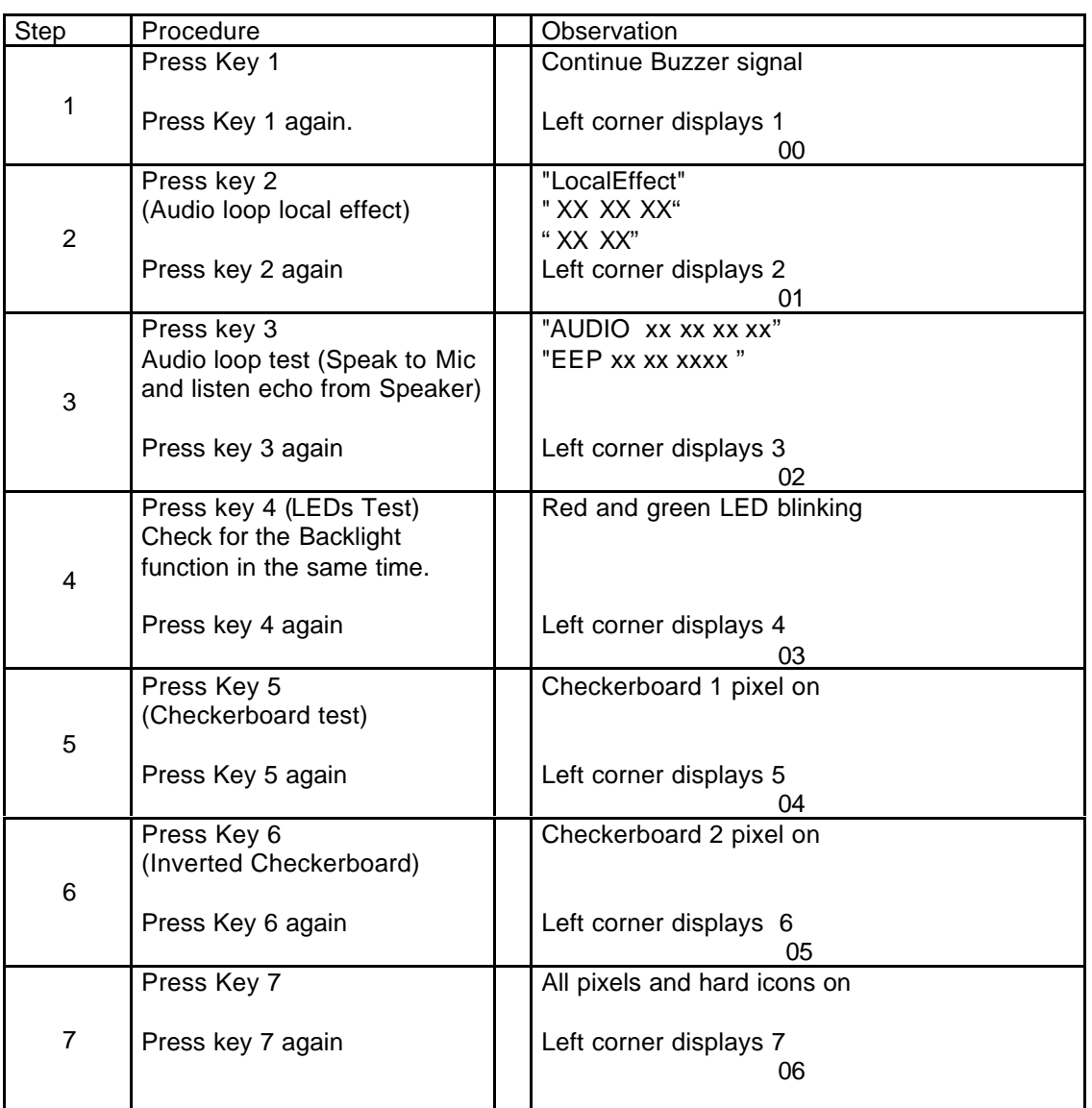

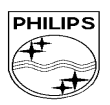

# **PHILIPS**

PCC/VY/691/E/XENIUMDB998LVL1/

## **PHILIPS CONSUMER COMMUNICATIONS**

#### CUSTOMER SERVICES

Author : Fabrice TANT

## **SERVICE REPAIR SUPPORT**

Approval : Jean Pierre HOLLANDE Operational manager

**PROCEDURE**

Revision 3 Date : 17/12/01

0038/FT/FT

Page 14 out of 30

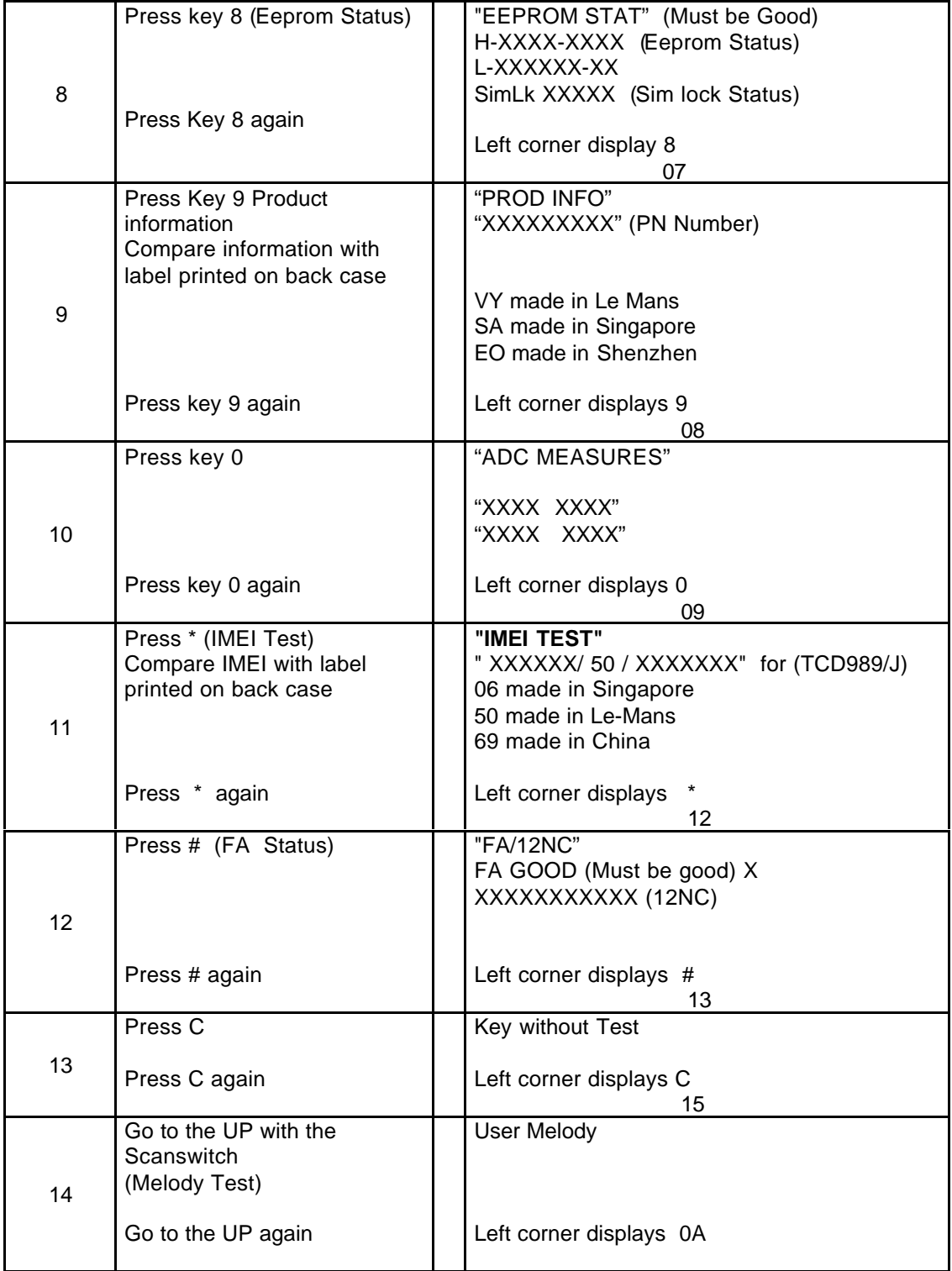

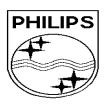

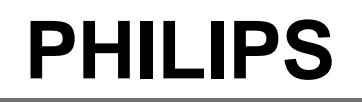

#### CUSTOMER SERVICES

## **SERVICE REPAIR SUPPORT**

PCC/VY/691/E/XENIUMDB998LVL1/ 0038/FT/FT Revision 3

Author : Fabrice TANT Approval : Jean Pierre HOLLANDE Operational manager

**PROCEDURE**

Date : 17/12/01

Page 15 out of 30

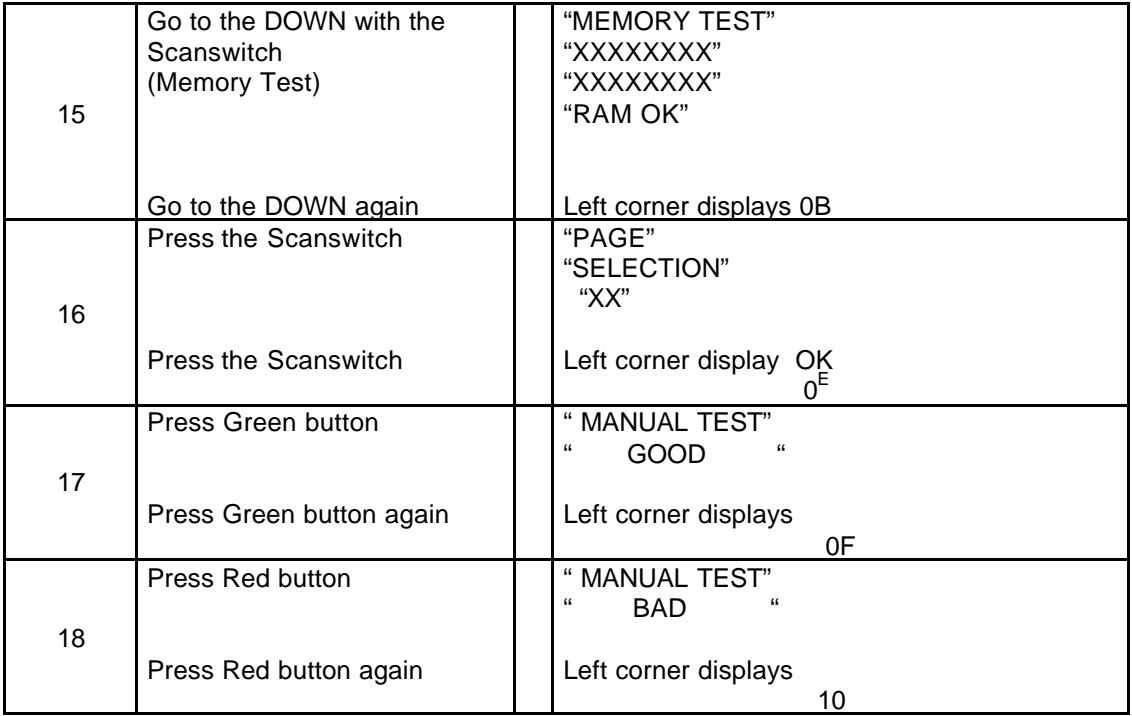

- 8.1.4 If any of these steps failed functional, please refer to Chapter 10.
- 8.1.5 Perform visual check on battery connectors, car kit connectors and casing. If corrosion or deform send to NSC for repair.
- 8.1.1 If the product is good, it is considered as a NFF (No Fault Found) product.

**All the NFF products must be directly returned to the customer.**

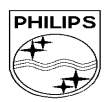

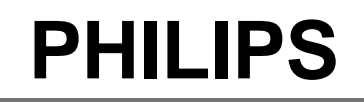

PCC/VY/691/E/XENIUMDB998LVL1/

CUSTOMER SERVICES

## **SERVICE REPAIR SUPPORT**

Author : Fabrice TANT Approval : Jean Pierre HOLLANDE Operational manager

## **PROCEDURE**

Revision 3 Date : 17/12/01

0038/FT/FT

Page 16 out of 30

### *8.2 RF TEST*

- 8.2.1 The Test SIM Card "SP" must be inserted into the phone before starting the tests.
- 8.2.2 Set the equipment as shown on the picture in chapter 6.2.
- 8.2.3 Set in the offset field of the radio tester a 0.3 dBm lose for GSM Test.
- 8.2.4 The following operations must be done:
	- Synchronization/Registration
	- Call set up from the mobile
	- Voice loopback ( to check the sound quality)
	- Call release
	- Call set up from tester
	- Call release from tester
- 8.2.5 The following parameters must be checked in TCH loop mode :

Emission parameters :

- Power level
- RMS phase error
- Peak phase error
- Frequency error
- Power ramping

Reception parameters :

- Rx level
- Rx quality
- BER (Byte Error Rate)
- FER (Frame Error Rate)

Generally the test sequences built inside the testers will be used to check the mobile. You must assess that the test sequences limits comply with the standard specifications.

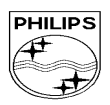

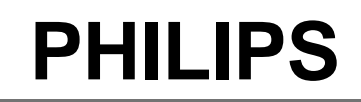

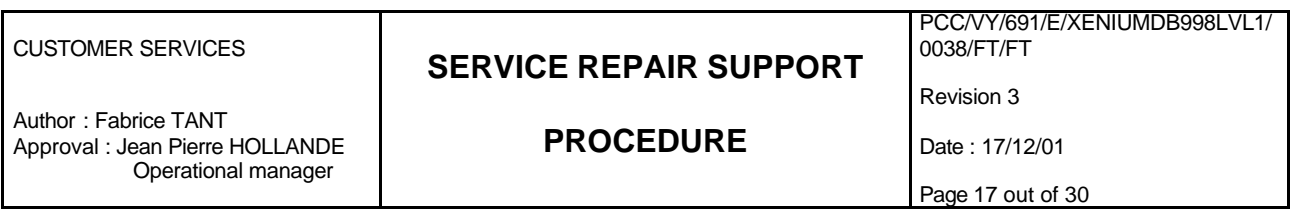

#### 8.2.6 Radio test plan

Find below all the measurements which have to be done by test sequences.

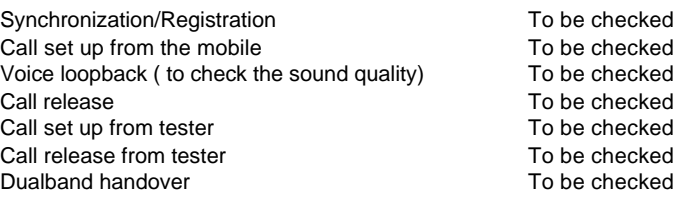

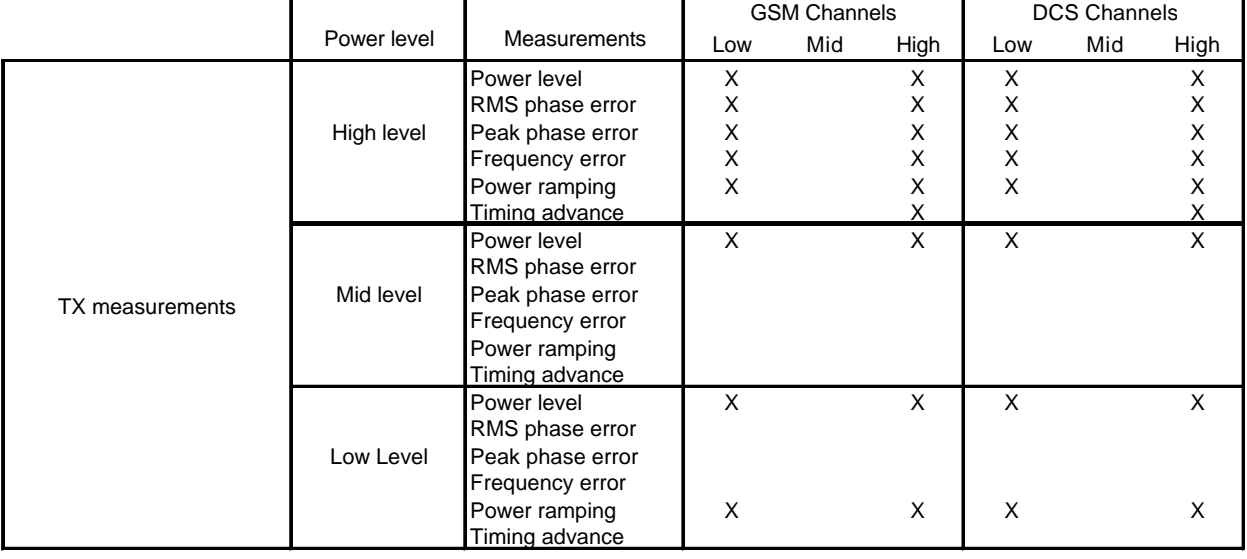

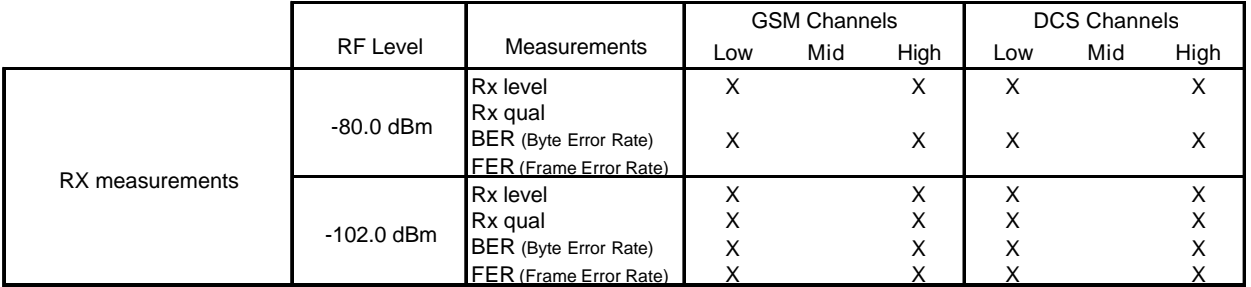

BER Measurements on 104 frames = 8200 bits minimum

 $\bullet^*$  When using a wired test solution (via RF cable), don't forget that it is mandatory to measure the power level radiated by the antenna (powermeter recommended). It is the only way to ensure good contact between antenna and main board.

This warning doesn't apply when using an antenna coupler.

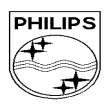

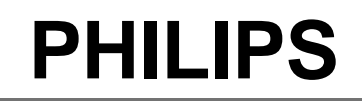

CUSTOMER SERVICES Author : Fabrice TANT Approval : Jean Pierre HOLLANDE Operational manager **SERVICE REPAIR SUPPORT PROCEDURE** PCC/VY/691/E/XENIUMDB998LVL1/ 0038/FT/FT Revision 3 Date : 17/12/01 Page 18 out of 30

#### 8.2.7 GSM Specification (900 Mhz)

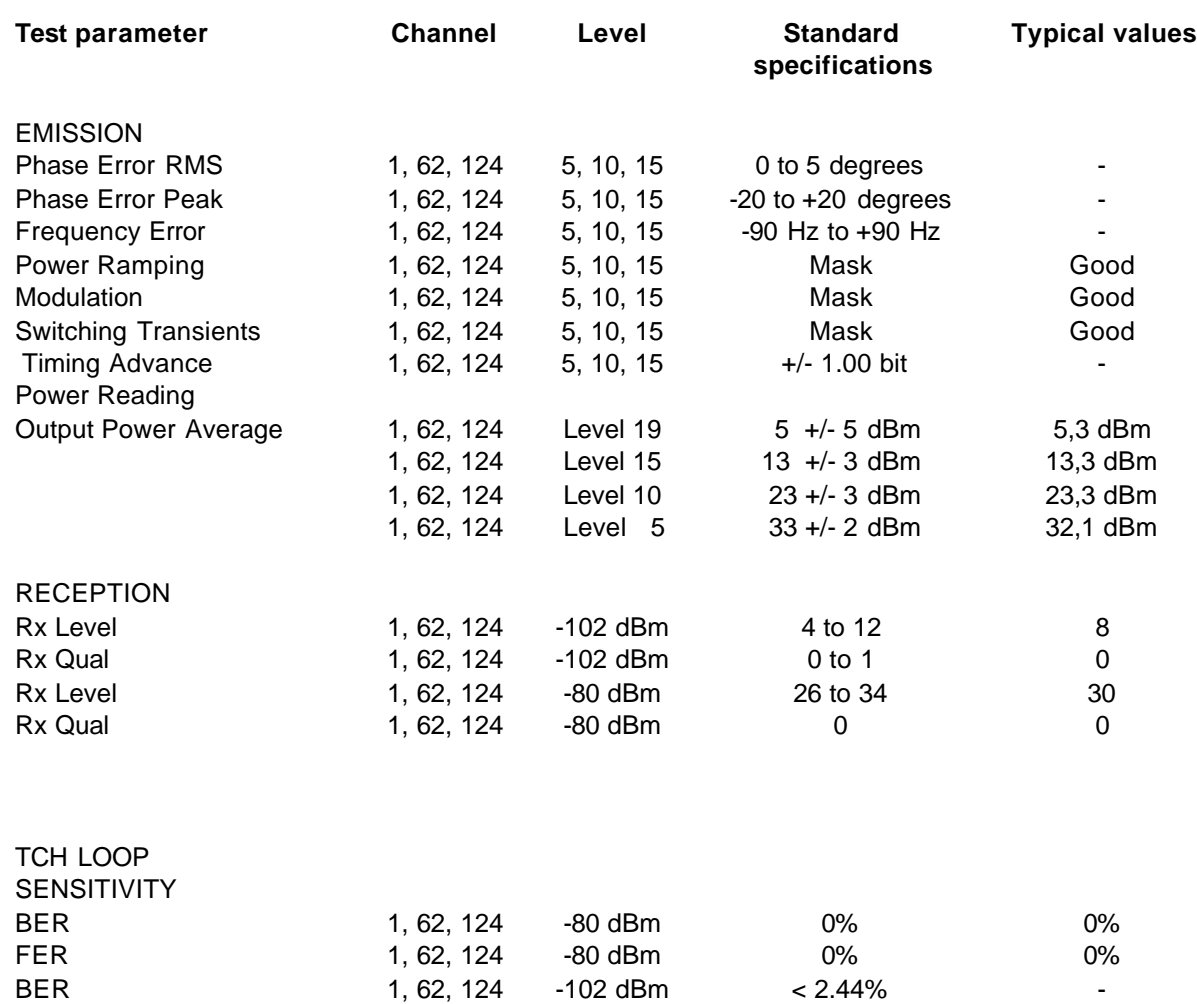

Typical values of fluctuant measured data cannot be defined, so a " - " sign is used to signify it

If a phone is out of the specifications, it must be sent to the Repair Center.

FER 1, 62, 124 -102 dBm 0% 0% 0%

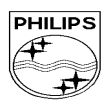

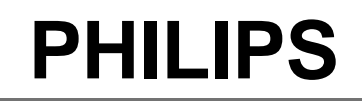

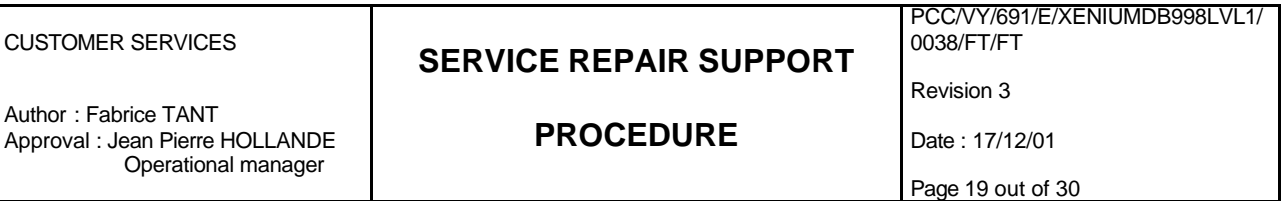

#### 8.2.8 PCN Specification (1800 Mhz)

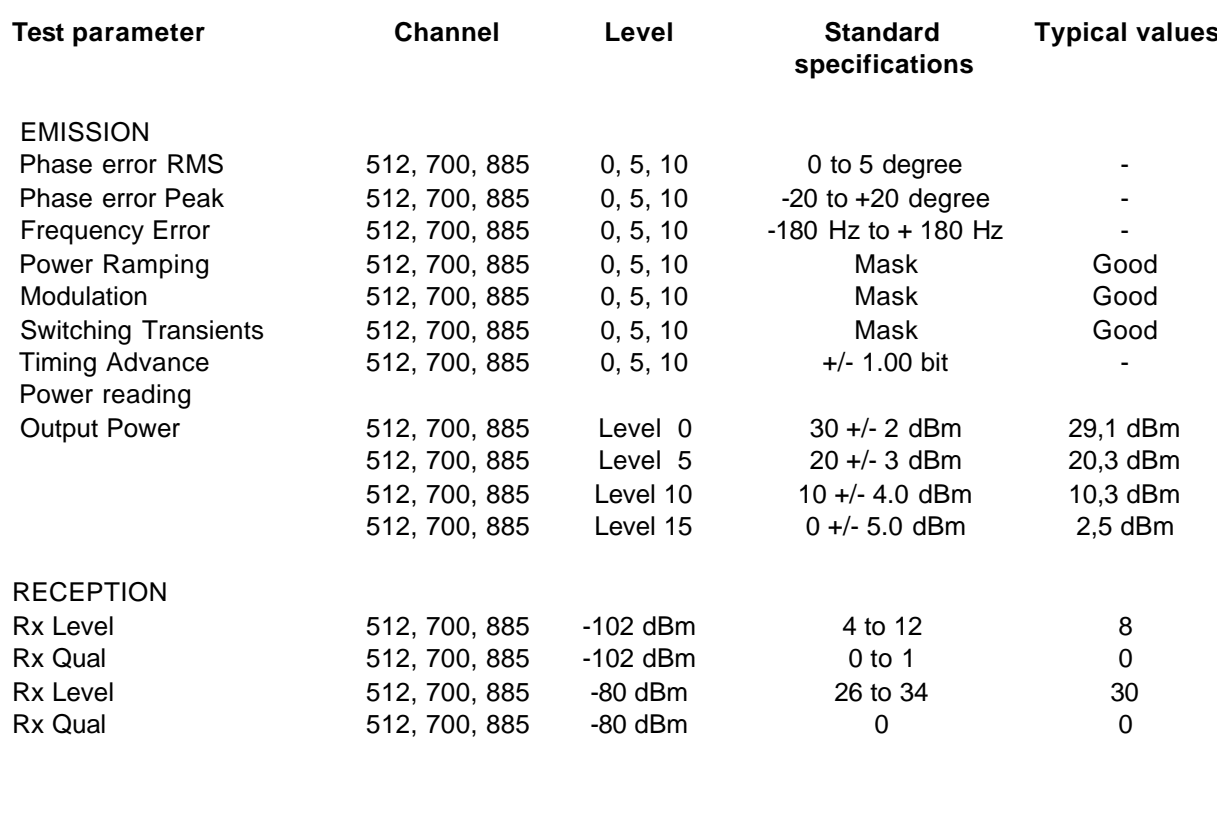

#### TCH LOOP SENSITIVITY

![](_page_18_Picture_273.jpeg)

Typical values of fluctuant measured data cannot be defined, so a " - " sign is used to signify it

If a phone is out of the specifications, it must be sent to the Repair Center.

![](_page_19_Picture_0.jpeg)

![](_page_19_Picture_2.jpeg)

CUSTOMER SERVICES Author : Fabrice TANT Approval : Jean Pierre HOLLANDE Operational manager **SERVICE REPAIR SUPPORT PROCEDURE** PCC/VY/691/E/XENIUMDB998LVL1/ 0038/FT/FT Revision 3 Date : 17/12/01 Page 20 out of 30

## *8.3 W@P Test procedure*

With regard to the mobile phones only four things can prevent the W@P applications to operate properly :

- The Mobile Phone is not W@P able
- Registration problem (W@P & data/fax options should be needed depending on the operator)
- A bad configuration (wrong W@P parameters)
- The mobile has a deficient Radio part.

So that's why to solve W@P problems the following process must be observed.

- $\triangleright$  Ensure about the W@P capability of the mobile phone.
- Interrogate the customer regarding his operator registration.
- $\triangleright$  Check with the customer that all the needed parameters are stored in the phone memory
- ( a quick test has to be performed to check memory reliability)
- $\triangleright$  Perform a functional and a radio test of the mobile phone.

The W@P Test procedure as to be performed only if the customer complains about W@P applications.

#### 8.3.1 Functional and radio test

Before starting the W@P procedure it must be assumed that the functional test and the radio test have been done successfully.

(Refer to chapters 8.1 & 8.2)

8.3.2 W@P parameters settings (to be checked using the Operator Simcard)

![](_page_19_Picture_21.jpeg)

Press the pilot key to access the menu

![](_page_19_Picture_24.jpeg)

![](_page_19_Picture_25.jpeg)

p<del>îl0</del>t-key PCC/VY/691/E/XENIUMDB998LVL1/0038/FT/FT Turn the pilot key left or right to find W@P and press the

Turn the pilot key left or right to find Access Settings and press the pilot key

![](_page_20_Picture_0.jpeg)

![](_page_20_Picture_2.jpeg)

![](_page_20_Picture_129.jpeg)

#### *Phone number parameter:*

This parameter is the phone number required to perform a data transmission to the Internet Service Provider (ISP) and given by the operator. ISP use either analogue or numeric interfaces to connect to the subscriber. If the operator uses a digital interface but the phone number is set in the analogue area of the phone, data connection will fail (and vice versa).

The phone number is set as follows:

![](_page_20_Picture_7.jpeg)

Press the pilot key to set the phone number

![](_page_20_Picture_9.jpeg)

Turn the pilot key left or right to select ISDN or Analogue and press the pilot key

![](_page_20_Picture_11.jpeg)

Enter the phone number

#### *Login parameter:*

This parameter is provided by the operator and is set as follows:

![](_page_20_Picture_15.jpeg)

Press the pilot key to set the login

![](_page_20_Picture_130.jpeg)

![](_page_20_Picture_18.jpeg)

Enter the login

![](_page_21_Picture_0.jpeg)

![](_page_21_Picture_2.jpeg)

![](_page_21_Picture_145.jpeg)

#### *Password parameter:*

This parameter is provided by the operator and is set as follows:

![](_page_21_Picture_6.jpeg)

Press the pilot key to set the password

![](_page_21_Picture_8.jpeg)

Enter the password (when a password has been recorded once, nothing appears when going back again in this menu)

#### *Gateway parameter (IP):*

An IP address is used to recognize computers connected to a network. It is made up of 4  $*$  3 digits (8 bits) and separated by points. Each computer has its own IP address. For W@P application, IP address is used to access the gateway. This parameter is provided by the operator and is set as follows:

![](_page_21_Picture_12.jpeg)

Press the pilot key to set the gateway (IP parameter)

![](_page_21_Picture_14.jpeg)

Two gateways can be selected. Press the pilot key

![](_page_21_Picture_16.jpeg)

Select main or back up and press the pilot key

![](_page_21_Picture_18.jpeg)

Enter the IP parameter

![](_page_22_Picture_0.jpeg)

![](_page_22_Picture_2.jpeg)

![](_page_22_Picture_163.jpeg)

#### *Home page parameter (URL):*

This parameter is a string of characters (ASCII) used to identify the protocol (eg: HTTP), the location of the server (eg: WAP. Philips.com), the port number (optional if  $= 80$ ) and the access path (eg:/glossair/glossair.htm).The end user can use the operator's home page or set up another one in the mobile phone. The URL can be set as follows:

![](_page_22_Picture_6.jpeg)

![](_page_22_Picture_8.jpeg)

Enter the home address

Press the pilot key to set the home page

#### 8.3.3 W@P Application launch

The phone is now ready to access to the W@P Gateway. Please launch the W@P application to ensure it works properly.

#### 8.3.4 Memory reliability

After recording the W@P parameters :

- $\triangleright$  Turn off the mobile
- $\triangleright$  Remove the battery
- $\triangleright$  Wait 5 seconds
- $\triangleright$  Clip the battery again
- $\triangleright$  Turn on the mobile
- $\triangleright$  Check that the parameters still present.

![](_page_23_Picture_0.jpeg)

![](_page_23_Picture_2.jpeg)

![](_page_23_Picture_159.jpeg)

#### 8.3.5 W@P Error messages

![](_page_23_Picture_160.jpeg)

![](_page_24_Picture_0.jpeg)

![](_page_24_Picture_2.jpeg)

PCC/VY/691/E/XENIUMDB998LVL1/

CUSTOMER SERVICES

## **SERVICE REPAIR SUPPORT**

Author : Fabrice TANT Approval : Jean Pierre HOLLANDE Operational manager

**PROCEDURE**

Revision 3 Date : 17/12/01

Page 25 out of 30

0038/FT/FT

be displayed.

Note: The phone can not be switched off with ON/OFF key when W@P application is used. **It has not to be considered as a bug.**

#### 8.3.6 W@P Exchange criteria

Exchanges for W@P problems should be **extremely rare** because the chances of having a defective mobile phone is small compared to the misuse of the customers. W@P is a software application and must be considered as such. From a hardware point of view, the Flash memory may have to be changed if W@P parameters cannot be saved but the probability of encountering this problem is near to zero.

#### *The mobile phone has to be considered as a defective one only if the memory test or the functional & radio tests are wrong.*

The points which have to be checked carefully with the customers are listed next:

\* W@P parameters (phone not W@P locked)  $\rightarrow$  These parameters are very critical. If a letter, a sign or a number is wrong, W@P connection will fail.

\* Covered area  $\rightarrow$  The end user should access W@P services with only 1 reception bar. In practice, it is assumed that more than 2 bars are required. For testing purpose, the help desk/ASC/NSC operator will have to ask the end user to test the phone in a well covered area (minimum of 3 bars).

- \* WAP phone  $\rightarrow$  A WAP phone is mandatory in order to access W@P services. However, the subscription is operator dependent.
- \* Call barring  $\rightarrow$  Call barring has to be cancelled (menu: outgoing/data calls)

\* Hourglass icon  $\rightarrow$  If the end user can see the transmitting icon (after the hourglass icon) on the mobile phone, it means Internet access was successful. Hence, the mobile phone is working correctly.

\* Roaming  $\rightarrow$  If the end user is in a foreign country, he may not be able to use the W@P feature or may have to change the W@P parameters (for example, use the analogue number instead of the ISDN one). The customer has to contact his/her operator for further information.

\* Number of attempts  $\rightarrow$  W@P services may be accessed after several attempts depending on the covered area or the network status (busy). Obviously, this is not a case for exchange and the help desk/ASC/NSC operator will have to make sure that the end user has tried several times before diagnosing the problem.

\* Impossible to display W@P pages  $\rightarrow$  A W@P page may be displayed on the mobile phone screen of a competitor and not by the Philips transceiver. The help desk /ASC/NSC operator will have to explain

![](_page_25_Picture_0.jpeg)

![](_page_25_Picture_2.jpeg)

Page 26 out of 30

CUSTOMER SERVICES Author : Fabrice TANT Approval : Jean Pierre HOLLANDE Operational manager **SERVICE REPAIR SUPPORT PROCEDURE** PCC/VY/691/E/XENIUMDB998LVL1/ 0038/FT/FT Revision 3 Date : 17/12/01

that the W@P navigators are different. Sometimes, contents of particular pages can be decoded by a navigator and not by another (idem for Netscape and Internet Explorer).

## *8.4 Charging IGN (Ignition) – Battery*

8.4.1 Plug the connector of the charger into the round socket set at the base of the transceiver The battery symbol should indicate the state of charge :

- Bars moving means the battery is being charged.
	- Steady means the battery is fully charged.

If the battery is totally discharged, the battery icon will start scrolling 2 to 3 minutes only after being connected to charger.

8.4.2 Remove the charger by unplugging the connector from the round socket at the base of the transceiver.

- 8.4.3 Remove the battery.
- 8.4.4 Lift the bottom left side of Production Test SIM Card with tweezers.
- 8.4.5 Gently slide the card out away from the grooves of the Product

## **9.0 ASSEMBLY / DISMANTLEMENT PROCEDURES**

During dismantlement and assembly operations, an antistatic bracelet must be used.

#### *9.1 Dismantlement*

- 9.1.1 Unscrew the ANTENNA
- 9.1.2 Take the product, remove BATTERY
- 9.1.3 Remove the SIM card

#### *9.2 Assembly*

- 9.2.1 Check the REAR HOUSING on the product
- 9.2.2 Check the LABEL on the back
- 9.2.3 Screw the ANTENNA

![](_page_26_Picture_0.jpeg)

![](_page_26_Picture_2.jpeg)

PCC/VY/691/E/XENIUMDB998LVL1/

CUSTOMER SERVICES

Author : Fabrice TANT Approval : Jean Pierre HOLLANDE Operational manager

## **SERVICE REPAIR SUPPORT**

**PROCEDURE**

Revision 3 Date : 17/12/01

0038/FT/FT

Page 27 out of 30

## **10.0 DEFAULTS SETTINGS**

## *10.1 Reset customer parameters.*

To reset customer parameters, a GSM String . This Gsm String is \***#RSAV\*#** or \***#7728\***#.

So, the defaults settings of the manufacturer are activated.

## *10.2 Use of the GSM string \*#RSAV\*# or \*#7728\*#.*

Procedure to follow :

- Turn on the mobile (a SP SIM card is not necessary).
- Enter the Gsm String \***#RSAV\*#** or \***#7728\***#.
- You can see "Reset" but the customer parameters are not reset yet.
- Turn off the mobile.

When you will turn on, the defaults settings will be activated.

![](_page_27_Picture_0.jpeg)

![](_page_27_Picture_2.jpeg)

PCC/VY/691/E/XENIUMDB998LVL1/

CUSTOMER SERVICES

Author : Fabrice TANT

Approval : Jean Pierre HOLLANDE

Operational manager

**SERVICE REPAIR SUPPORT**

**PROCEDURE**

Revision 3 Date : 17/12/01

0038/FT/FT

Page 28 out of 30

## **12.0 SOLUTIONS IN CASE OF PROBLEMS DURING THE TESTS**

If for any reasons the phone needs to be disassembled (on level 2 only) to fix a defect detected during the test procedure, a complete functional test and a RF test must be done.

## **12.1 The phone does not switch on.**

- Check the tactile feeling of the "ON/OFF" button.

- Remove the battery. Check that both the contacts of the phone and those of the battery are not damaged.

- Clean the contacts.

- Plug the battery again, making sure that it is securely fitted. Charge the mobile until the icon has stopped flashing.

Then unplug from the charger and attempt to switch the mobile on.

If it still does not switch on, send the mobile for repair.

#### **12.2 Charge does not start or no detection of the charger.**

- Check the charger contacts for dust or missing pins.

- Check the mobile connector.

- Remove the battery. Check that both the contacts of the phone and those of the battery are not damaged.

- Check the charger individually with a reference mobile. If the charger works properly try to charge the customer mobile with a reference battery.

If neither of the battery and the charger can be incriminated, send the mobile for repair.

#### **12.3 The display shows "No SIM card. Please insert your SIM card." or "SIM FAILURE"**

- If the SIM card cannot be inserted, check for any foreign part and try to remove it.

- Check the SIM Card connector. All the contacts must be at the same level. Make sure that there is no dust on the connector contacts and the SIM card contacts.

- If the test SIM card can be detected but the message "SIM Failure" remains on the customer's card, his card must be damaged. Ask him to contact his network operator.

Otherwise send the mobile for repair

![](_page_28_Picture_0.jpeg)

![](_page_28_Picture_2.jpeg)

CUSTOMER SERVICES

## **SERVICE REPAIR SUPPORT**

PCC/VY/691/E/XENIUMDB998LVL1/ 0038/FT/FT Revision 3

Author : Fabrice TANT Approval : Jean Pierre HOLLANDE Operational manager

**PROCEDURE**

Date : 17/12/01

Page 29 out of 30

#### **12.4 Display problems**

Contrast, icons and matrix of the display can be checked with the test SIM card by pressing keys "5", "6" and "7" .

If everything works in test configuration it then means that a phone setting is disabled or does not suit well. It can be solved in the phone menu.

Otherwise send the mobile for repair

#### **12.5 Buzzer problems**

Buzzer tone can be checked with the test SIM card by pressing key "1" and "2". - If it does not sound properly send the mobile for repair.

#### **12.6 No sound in Loudspeaker**

The sound from the loudspeaker can be checked with the test SIM card by pressing key "3".

- Check the microphone and the earpiece, If the failure cannot be found out, send the mobile for repair.

#### **12.7 Communication problems**

- Sound quality can be checked in audio loop test (sound distortion, whistling, echo, …)

- If the mobile passes the radio tests successfully, we can assume that the phone works properly. The customer must check the coverage area of his network operator or that he does not use the phone in a radio shadow (outside the coverage area, in a tunnel or between tall buildings, …)

- If the mobile does not pass the radio tests, send the mobile for repair.

#### **12.8 Defective antenna**

- If the antenna is broken or curved => replace it

#### **12.9 Keyboard problems**

-The keyboard can be checked with the test SIM card.

- If a key or a row does not respond, check the keyboard.

#### **12.10 Problems to send SMS messages**

Check the Center number. It may be empty or wrong.

![](_page_29_Picture_0.jpeg)

![](_page_29_Picture_2.jpeg)

CUSTOMER SERVICES

**SERVICE REPAIR SUPPORT**

PCC/VY/691/E/XENIUMDB998LVL1/ 0038/FT/FT

Author : Fabrice TANT Approval : Jean Pierre HOLLANDE Operational manager

**PROCEDURE**

Date : 17/12/01

Revision 3

Page 30 out of 30

## **13.0 RECOMMENDED PART LIST – TCD998 XENIUM DB-W@P**

## *13.1 Common parts – out of warranty*

![](_page_29_Picture_153.jpeg)

![](_page_30_Picture_0.jpeg)

![](_page_30_Picture_2.jpeg)

![](_page_30_Picture_260.jpeg)

## **ANNEX 1**

#### J Condition  $41$  NO ACTION code 2 LEVEL 3 QUALITY 4 NOISE 6 PHYSICAL PROBLEMS 7 SPECIAL FUNCTIONS 8 OTHER CONDITIONS Power problem **Charging problem Display function** Physical damage **General function Special requirements** 121 Does not charge battery 1-Constant  $117$ Short autonomy problem 186 Damaged plug or socke problem 186 Upgrade to be done only GENERAL 2-Intermitent 119 Does not switch on 136 Character/pixel absent 169 Defective antenna<br>166 Broken LCD  $171$ Faulty clock function 18Z Symptom not available L-Two hours  $\mathbf{1}$ 11B Switch prund recurrent 13B No backlight 178 Faulty memory function 11X Other Pow Sup problem 13B No backlight after switch on No reception 220 Reception level **Special communication** Transmission problem 240 Noisy communication COMMUNICATION 244 Echa 21A Interrupted problem 231 No emission problem communication 234 No radio link between 277 No ringing (dial) tone  $\overline{z}$ Handset & Base 278 No buzzer ring 279 Not registering 510 No audio Audio level problem 560 Poor Audio recording Poor special audio 521 Low audio level **ranswering** function 57A Hands-free problem oigmy 5 No mechanical **Mechanical noise** MECHANISM **B48** Foreign parts inside 618 Mbrator not operable 610 Pilot/compass key not ŝ operable Special data processing No data processing SIM card problem **DATA**<br>PROCESSING Simblock operation function problem  $\overline{781}$ 715 No keyboard operation 774 Defective CLI 782 **IMSI**  $\bar{t}$ 728 No subscription 775 Tarif update failure 783 Does not read SIM card 785 SIM Error 48xx

## IRIS REPAIR CODING SYSTEM

The code '0000' is used for No Fault Found Symptom code

Each returned product must have an IRIS code to identify the failure.